# Autoconf

#### Christian Külker

#### 2023-03-08

# **Contents**

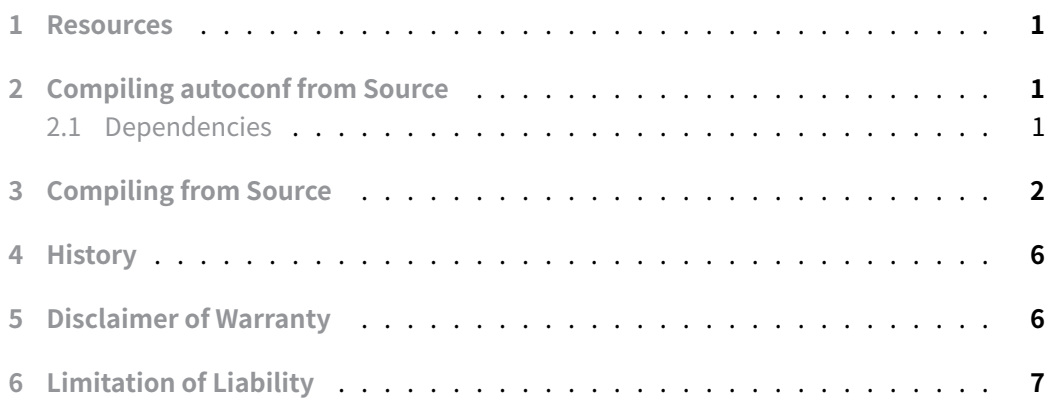

[Autoconf is a collection of](#page-5-1) M4 macros that produce shell scripts to automatically configure software source code.

## **1 Resources**

- <span id="page-0-0"></span>• https://www.gnu.org/software/autoconf/
- https://git.sv.gnu.org/r/autoconf.git

# **2 [Compiling autoconf from Sou](https://www.gnu.org/software/autoconf/)rce**

#### <span id="page-0-1"></span>**2.1 Dependencies**

<span id="page-0-2"></span>aptitude install texinfo help2man

## **3 Compiling from Source**

Compiling autoconf requires m4 1.4.8 or later. For Debian 9 stretch this dependency is fulfilled with m4 1.4.18-1.

<span id="page-1-0"></span>The README says to read the INSTALL file. However, there is no such file. The alternative is to read README-hacking . And the INSTALL file is created **after** running bootstrap .

```
mkdir -p /srv/g/git.sv.gnu.org/r
cd /srv/g/git.sv.gnu.org/r
git clone https://git.sv.gnu.org/r/autoconf.git
Cloning into 'autoconf'...
warning: redirecting to https://git.savannah.gnu.org/r/autoconf.git/
```
Using bootstrap will use the repositories autoconf to configure autoconf . Alternatively, an autoconf installed from a package can do the same.

```
cd autoconf
./bootstrap
configure.ac:37: installing 'build-aux/missing'
Makefile.am: installing './INSTALL'
doc/local.mk:23: installing 'build-aux/mdate-sh'
Makefile.am:137: 'doc/local.mk' included from here
export PERL=/usr/bin/perl;
./configure --prefix=/opt
checking for a BSD-compatible install... /usr/bin/install -c
checking whether build environment is sane... yes
checking for a race-free mkdir -p... /bin/mkdir -p
checking for gawk... gawk
checking whether make sets $(MAKE)... yes
checking whether make supports nested variables... yes
checking build system type... x86_64-pc-linux-gnu
checking host system type... x86_64-pc-linux-gnu
configure: autobuild project... GNU Autoconf
configure: autobuild revision... 2.72a.88-beb6
configure: autobuild hostname... s1
configure: autobuild timestamp... 20230308T150945Z
checking for a shell whose -n mode is known to work... /bin/bash
checking for characters that cannot appear in file names... none
checking whether directories can have trailing spaces... yes
checking for expr... /usr/bin/expr
checking for GNU M4 that supports accurate traces... /usr/bin/m4
checking whether /usr/bin/m4 accepts --gnu... yes
```
checking how m4 supports trace files... --debugfile checking for Perl >=5.10.0 with Time::HiRes::stat... /usr/bin/perl checking whether /usr/bin/perl Fcntl::flock is implemented... yes checking for emacs... emacs checking whether emacs is sufficiently recent... yes checking for emacs... emacs checking where .elc files should go... \${datadir}/emacs/site-lisp checking for grep that handles long lines and -e... /bin/grep checking for egrep... /bin/grep -E checking for a sed that does not truncate output... /bin/sed checking whether make is case sensitive... yes checking that generated files are newer than configure... done configure: creating ./config.status config.status: creating tests/atlocal config.status: creating Makefile config.status: creating lib/version.m4 config.status: executing tests/atconfig commands

You are about to use an experimental version of Autoconf. Be sure to read the relevant mailing lists, most importantly <autoconf@gnu.org>.

Below you will find information on the status of this version of Autoconf.

\* Status

/\*------------------------------------. | New features need further testing. | `------------------------------------\*/

\* Autotest parallel testsuite support is still a work in progress. There are known issues in job handling under dash and some ksh variants, where a parallel testsuite can hang or cause a 100% processor load. In the current release, the overall autoconf testsuite only exercises parallel autotest under bash and zsh, or if you have defined TEST\_PARALLEL\_AUTOTEST in the environment. Meanwhile, Cygwin has known problems with named fifos that cause failures when attempting parallel tests in an autotest suite. It is possible that other difficulties will be encountered, whether with shell or platform limitations; help is appreciated in improving parallel testsuite support.

**Christian Külker 3/7**

make /bin/mkdir -p stdlib nasmlib output asm disasm x86 common macros test doc ↪ nsis make nasm ndisasm make[1]: Entering directory '/srv/g/github.com/netwide-assembler/nasm' gcc -c -std=c11 -g -O2 -fwrapv -U\_\_STRICT\_ANSI\_\_ -fno-common [...] [...] sm -I./output -I./output -Wl,--gc-sections -o ndisasm disasm/ndisasm.o libnasm.a

make[1]: Leaving directory '/srv/g/github.com/netwide-assembler/nasm

```
make check
if test -d ./.git \setminus&& git --version >/dev/null 2>&1; then \
 cd . && \
 git submodule --quiet foreach \
     'test "$(git rev-parse "$sha1")" \
         = "$(git merge-base origin "$sha1")"' \
    || { echo 'maint.mk: found non-public submodule commit' >&2; \
        exit 1; }; \
else \
fi
make check-am
make[1]: Entering directory '/tmp/autoconf'
make check-local
make[2]: Entering directory '/tmp/autoconf'
:; \{\ \ \setecho '# Signature of the current package.' && \
 echo 'm4_define([AT_PACKAGE_NAME], [GNU Autoconf])' && \
 echo 'm4 define([AT PACKAGE TARNAME], [autoconf])' && \
 echo 'm4_define([AT_PACKAGE_VERSION], [2.72a.88-beb6])' && \
 echo 'm4_define([AT_PACKAGE_STRING], [GNU Autoconf 2.72a.88-beb6])'
     ↪ && \
 echo 'm4_define([AT_PACKAGE_BUGREPORT], [bug-autoconf@gnu.org])' && \
 echo 'm4_define([AT_PACKAGE_URL],
     [https://www.gnu.org/software/autoconf/])'; \
} > tests/package.m4-t
mv tests/package.m4-t tests/package.m4
/usr/bin/perl ./tests/mktests.pl tests ./lib/autoconf/general.m4 \
./lib/autoconf/status.m4 ./lib/autoconf/autoheader.m4 \
./lib/autoconf/autoupdate.m4 ./lib/autoconf/specific.m4 \
```
**Christian Külker 4/7**

```
./lib/autoconf/functions.m4 ./lib/autoconf/lang.m4 ./lib/autoconf/c.m4 \
./lib/autoconf/erlang.m4 ./lib/autoconf/fortran.m4 ./lib/autoconf/go.m4 \
./lib/autoconf/headers.m4 ./lib/autoconf/libs.m4 ./lib/autoconf/types.m4 \
./lib/autoconf/programs.m4
autom4te_perllibdir='.'/lib AUTOM4TE_CFG='lib/autom4te.cfg' \
bin/autom4te -B ''lib -B '.'/lib - --language=autotest -I tests \
-I ./tests suite.at -o tests/testsuite.tmp
mv tests/testsuite.tmp tests/testsuite
/bin/bash tests/testsuite -C tests MAKE=make
## -------------------------------------- ##
## GNU Autoconf 2.72a.88-beb6 test suite. ##
## -------------------------------------- ##
Executables (autoheader, autoupdate...).
 1: Syntax of the shell scripts ok
 2: Syntax of the Perl scripts ok
 3: autom4te cache ok
[...]
602: AC_FUNC_VPRINTF ok
Compatibility with external tools and macros.
603: Libtool ok
604: shtool skipped (foreign.at:130)
605: AX_PROG_CC_FOR_BUILD ok
606: AX_PROG_CXX_FOR_BUILD ok
607: gnulib-std-gnu11.m4 ok
Autoscan.
608: autoscan ok
## ------------- ##
## Test results. ##
## ------------- ##
566 tests behaved as expected.
42 tests were skipped.
make[2]: Leaving directory '/tmp/autoconf'
make[1]: Leaving directory '/tmp/autoconf'
```
**Christian Külker 5/7**

#### make install

```
make install-am
make[1]: Entering directory '/srv/g/git.sv.gnu.org/r/autoconf'
make install-exec-am install-data-am
make[2]: Entering directory '/srv/g/git.sv.gnu.org/r/autoconf'
list='bin/autoconf bin/autoheader bin/autom4te bin/autoreconf bin/autoscan
bin/autoupdate bin/ifnames'; test -n "/usr/local/bin" || list=; \
if test -n "$list"; then \
  echo " /bin/mkdir -p '/usr/local/bin'"; \
  /bin/mkdir -p "/usr/local/bin" || exit 1; \
fi; \lambdafor p in $list; do \
  if test -f "$p"; then d=; else d="./"; fi; \
  if test -f "$d$p"; then echo "$d$p"; echo "$p"; else :; fi; \
done | \
[...]
make install-data-hook
make[3]: Entering directory '/srv/g/git.sv.gnu.org/r/autoconf'
for s in build-aux/config.guess build-aux/config.sub build-aux/install-sh;
    do \setminuschmod +x "/usr/local/share/autoconf/$s"; \
done
make[3]: Leaving directory '/srv/g/git.sv.gnu.org/r/autoconf'
make[2]: Leaving directory '/srv/g/git.sv.gnu.org/r/autoconf'
make[1]: Leaving directory '/srv/g/git.sv.gnu.org/r/autoconf'
```
#### <span id="page-5-0"></span>**4 History**

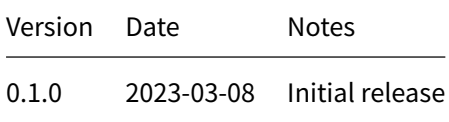

### **5 Disclaimer of Warranty**

<span id="page-5-1"></span>THERE IS NO WARRANTY FOR THIS INFORMATION, DOCUMENTS AND PROGRAMS, TO THE EXTENT PERMITTED BY APPLICABLE LAW. EXCEPT WHEN OTHERWISE STATED IN WRITING THE COPYRIGHT HOLDERS AND/OR OTHER PARTIES PROVIDE THE INFORMATION, DOC- UMENT OR THE PROGRAM "AS IS" WITHOUT WARRANTY OF ANY KIND, EITHER EXPRESSED OR IMPLIED, INCLUDING, BUT NOT LIMITED TO, THE IMPLIED WARRANTIES OF MERCHANTABILITY AND FITNESS FOR A PARTICULAR PURPOSE. THE ENTIRE RISK AS TO THE QUAL-ITY AND PERFORMANCE OF THE INFORMATION, DOCUMENTS AND PROGRAMS IS WITH YOU. SHOULD THE INFORMATION, DOCUMENTS OR PROGRAMS PROVE DEFECTIVE, YOU ASSUME THE COST OF ALL NECESSARY SERVICING, REPAIR OR CORRECTION.

# **6 Limitation of Liability**

IN NO EVENT UNLESS REQUIRED BY APPLICABLE LAW OR AGREED TO IN WRITING WILL ANY COPYRIGHT HOLDER, OR ANY OTHER PARTY WHO MODIFIES AND/OR CONVEYS THE INFORMATION, DOCUMENTS OR PROGRAMS AS PERMITTED ABOVE, BE LIABLE TO YOU FOR DAMAGES, INCLUDING ANY GENERAL, SPECIAL, INCIDENTAL OR CONSEQUENTIAL DAMAGES ARISING OUT OF THE USE OR INABILITY TO USE THE INFORMATION, DOCUMENTS OR PROGRAMS (INCLUDING BUT NOT LIMITED TO LOSS OF DATA OR DATA BEING RENDERED INACCURATE OR LOSSES SUSTAINED BY YOU OR THIRD PARTIES OR A FAILURE OF THE INFORMATION, DOCUMENTS OR PROGRAMS TO OPERATE WITH ANY OTHER PROGRAMS), EVEN IF SUCH HOLDER OR OTHER PARTY HAS BEEN ADVISED OF THE POSSIBILITY OF SUCH DAMAGES.